HOUSE OF **TECHNOLOGY** 

 $\overline{\phantom{a}}$   $\overline{\phantom{a}}$   $\overline{\phantom{a}}$  and  $\overline{\phantom{a}}$  and  $\overline{\phantom{a}}$  and  $\overline{\phantom{a}}$  and  $\overline{\phantom{a}}$ 

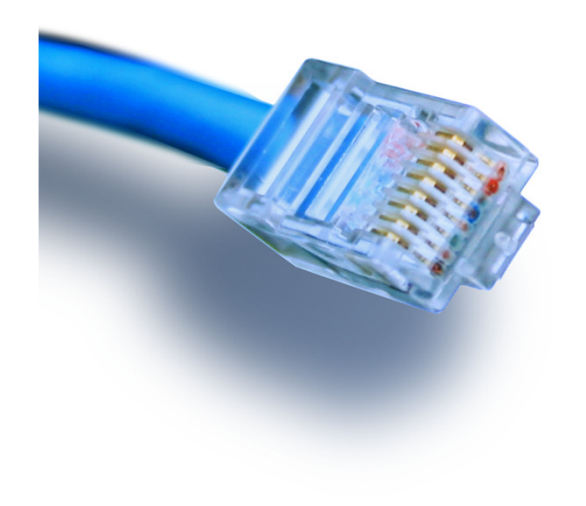

# Netværksmålinger

en introduktion!

Netteknik

# TCP - IP - Ethernet

#### HOUSE OF **TECHNOLOGY**  $\bullet$  0  $\odot$

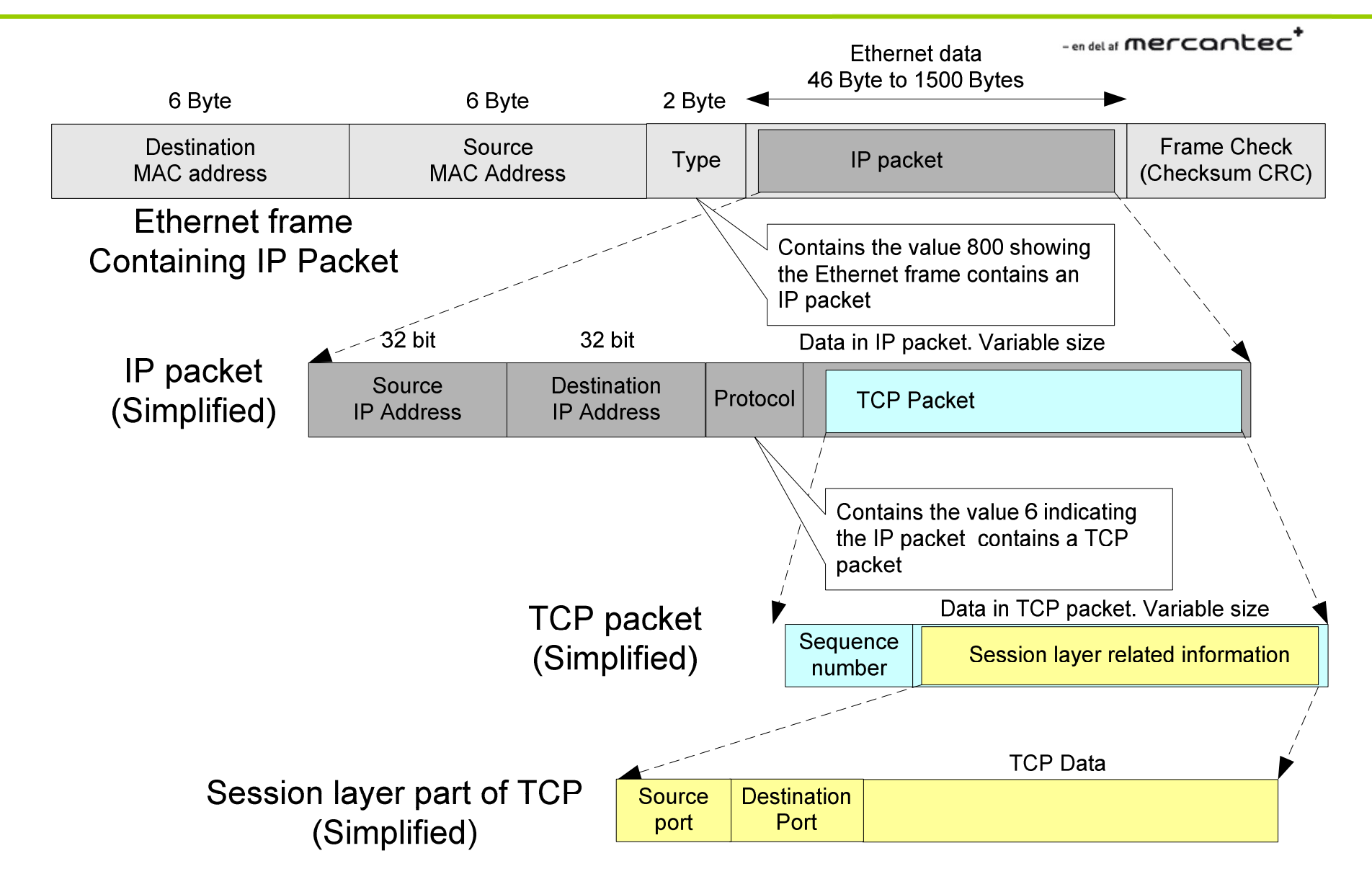

DNS eksempel

HOUSE OF **TECHNOLOGY** 

 $-$ en del af **mercantec<sup>+</sup>** 

- $\mathcal{L}_{\mathrm{eff}}$  På en ældre Windows 7 pc sker følgende deault ved DNS opslag:
	- $\mathcal{L}_{\mathcal{A}}$ HOSTS filen kigges igennem
	- **DNS + DNS Suffix checkes**  $\mathcal{L}$
	- $\mathcal{A}$ LLMNR aktiveres (Sender 2 requests på hhv. IPv4 og IPv6)
	- $\mathcal{L}_{\mathcal{A}}$ NetBIOS spørger ud på nettet (Sender op til 3 "queries")

```
C:\Users\rasmus>ping media
Pinger media [10.1.0.20] med 32 bute data:
Suar fra 10.1.0.20: byte=32 tid<1ms TTL=128
Suar fra 10.1.0.20: bute=32 tid<1ms TTL=128
Suar fra 10.1.0.20: byte=32 tid<1ms TTL=128
Suar fra 10.1.0.20: bute=32 tid<1ms TTL=128
Ping-statistikker for 10.1.0.20:
    Pakker: Sendt = 4, modtaget = 4, tabt = 0 (0% tab),
Beregnet tid for rundtur i millisekunder:
   Minimum = Oms, Maksimum = Oms, Gennemsnitlig = Oms
```
http://technet.microsoft.com/en-us/library/bb878128.aspx

#### HOUSE OF **TECHNOLOGY**

 $-$ en del af  $m$ ercantec $^{\ast}$ 

#### **世界教学第1日日发动中10个小小女子中1日1日1000日1周田园米1田**

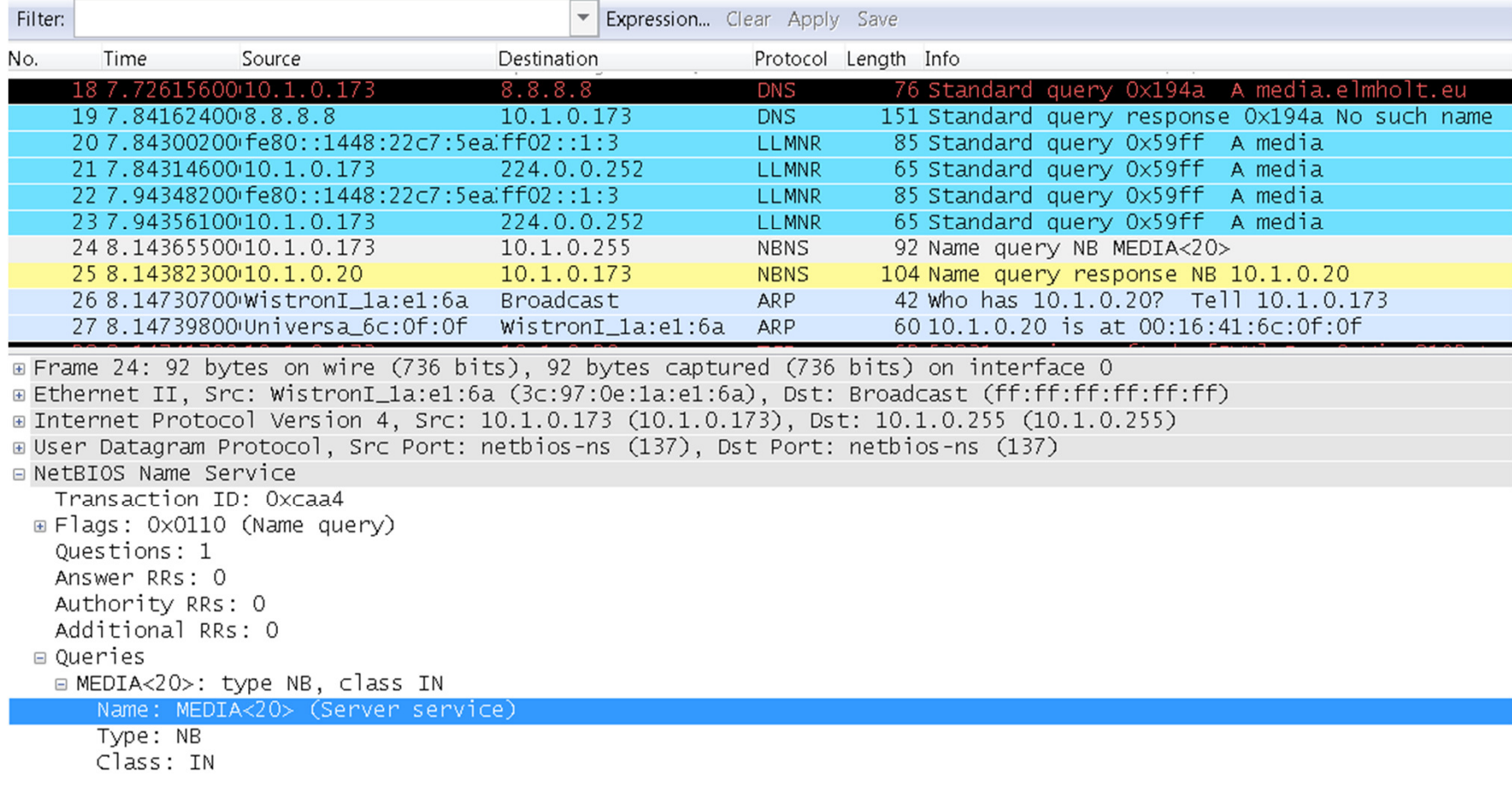

## **Link-Local Multicast Name Resolution**

### HOUSE OF TECHNOLOGY

 $-$ en del af  $m$ ercantec $\overline{\phantom{a}}$ 

# LLMNR:

- En Microsoft-designet protokol som kan bruges på netværk hvor der ingen DNS service er
	- Dette er blot én af de mange protokoller der servicerer "zero-configuration networks" (Plug'n Play-netværk)
- **Defineret i RFC 4795.**
- LLMNR multicaster UDP messages på port 5355
	- $\blacksquare$  IPv4 224.0.0.252
	- IPv6 FF02::1:3
- Den belaster firma-netværket og har ingen reel funktion her ;-)
	- På Windows 7 kan LLMNR disables via en "registry key entry":
		- HKLM/Software/Policies/Microsoft/WindowsNT/DNSClient/
			- Create a DWORD called "EnableMulticast" with a value of  $\Omega$

# File Transfer Protocol

### HOUSE OF TECHNOLOGY

#### $-$ en del af **mercantec<sup>+</sup>**

### FTP:

- Client/Server protokol som benyttes til at overføre filer mellem systemer på Internettet eller andre IP netværk
- $\blacksquare$ Defineret i RFC 959
- Benytter TCP forbindelser til at overføre filerne
	- Understøtter brugen af username/password
	- Filerne sendes ukrypteret, så alle der opfanger pakkerne kan se data
- Benytter både en kontrol og en data kanal til at sende med:
	- **Control**: Benyttes til at oprette sessionen samt til at kontrollere selve overførslen af data
	- **Data**: Benyttes til at overføre filer samt mappestruktur-info
- Understøtter to forskellige "operation modes":
	- **Active**: Serveren kontakter klienten for at etablere sessionen
	- **Passive:** Klienten kontakter serveren for at etablere sessionen

# FTP Channels

### HOUSE OF **TECHNOLOGY**

-endel af mercantec<sup>+</sup>

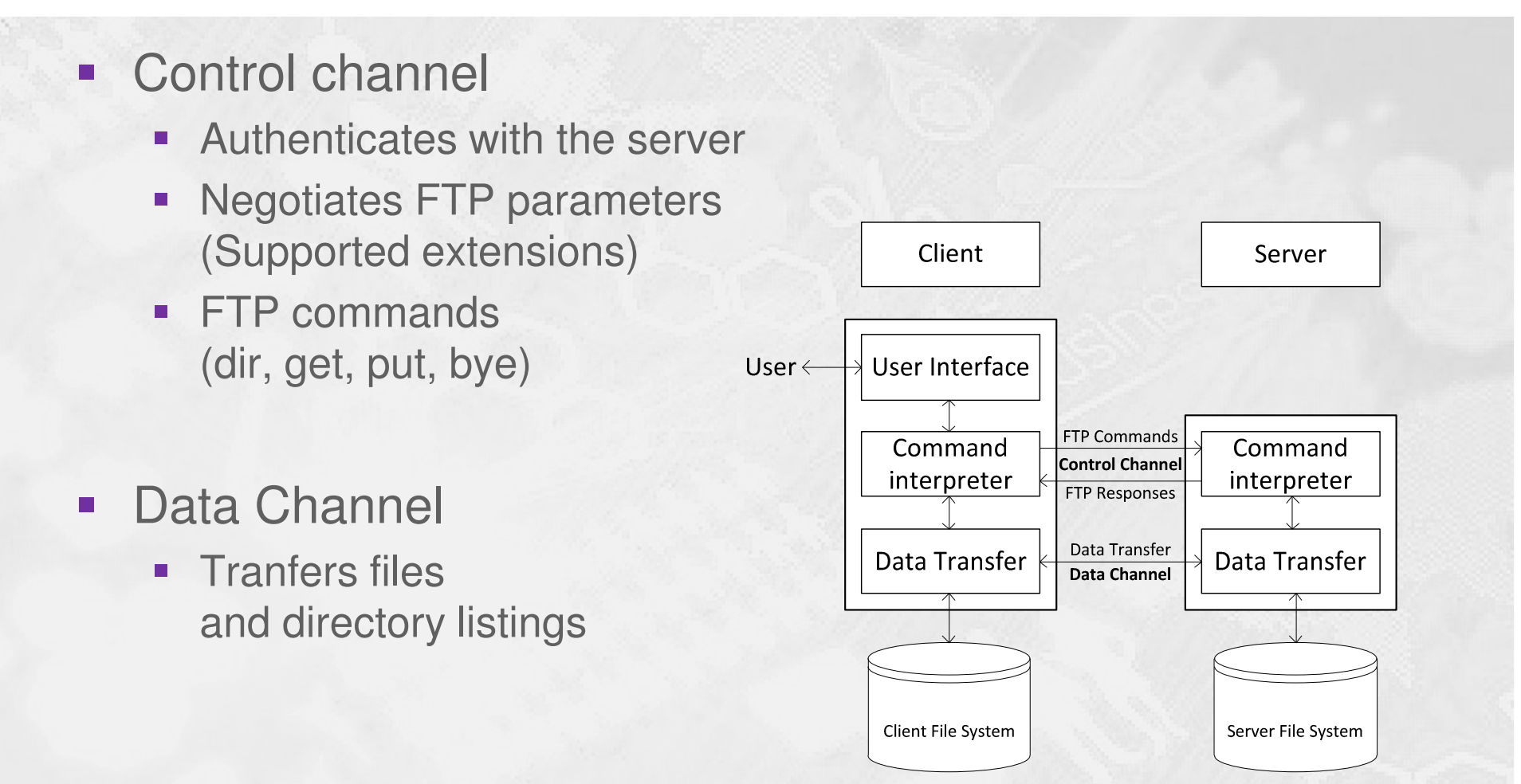

# Eksempler på netværksmålinger

### HOUSE OF **TECHNOLOGY**

-en del af **mercantec<sup>+</sup>** 

- **Application layer file transfer**
- **Network layer latency**
- Transport layer bandwidth (TCP/UDP)
- **Transport layer latency**

### HOUSE OF TECHNOLOGY

#### $-$ en del af **mercantec<sup>†</sup>**

- Netværkets 'performance' angiver hvor godt et netværk eller en netværksenhed yder under specifikke betingelser
- $\blacksquare$  Ofte skal netværksadministrator måle og dokumentere et netværks 'baseline' (have et sammenligningsgrundlag til senere)
- $\blacksquare$  Hvis vi måler på en enkelt enhed kalder vi den for en DUT – en enhed under test
- **Contract Contract Contract Contract Contract Contract Contract Contract Contract Contract Contract Contract C**  Den samme enhed yder ofte forskelligt når vi måler på den og skifter mellem de forskellige lag i OSI-modellen:
	- Applikationslaget filoverførsel
	- Netværkslaget forsinkelse
	- П Transport lags båndbredde ( TCP / UDP )
	- П Transport lags forsinkelse

# Filoverførsler & WAN-speed

### HOUSE OF **TECHNOLOGY**

#### $-$ en del af **mercantec<sup>+</sup>**

- п Overfør en stor fil fra en lagerenhed på dit netværk til din egen pc
	- ٠ - og tag tid på overførslen! Simpelt – men effektivt ;-)
	- $\blacksquare$  'Flaskehalsen' kan dog stamme fra Disk I/O
		- og ikke nødvendigvis fra netværket ;-)
- п Check din WAN hastighed:
	- $\blacksquare$ http://www.speedtest.net/
	- $\blacksquare$ http://hastighedstest.tdc.dk/

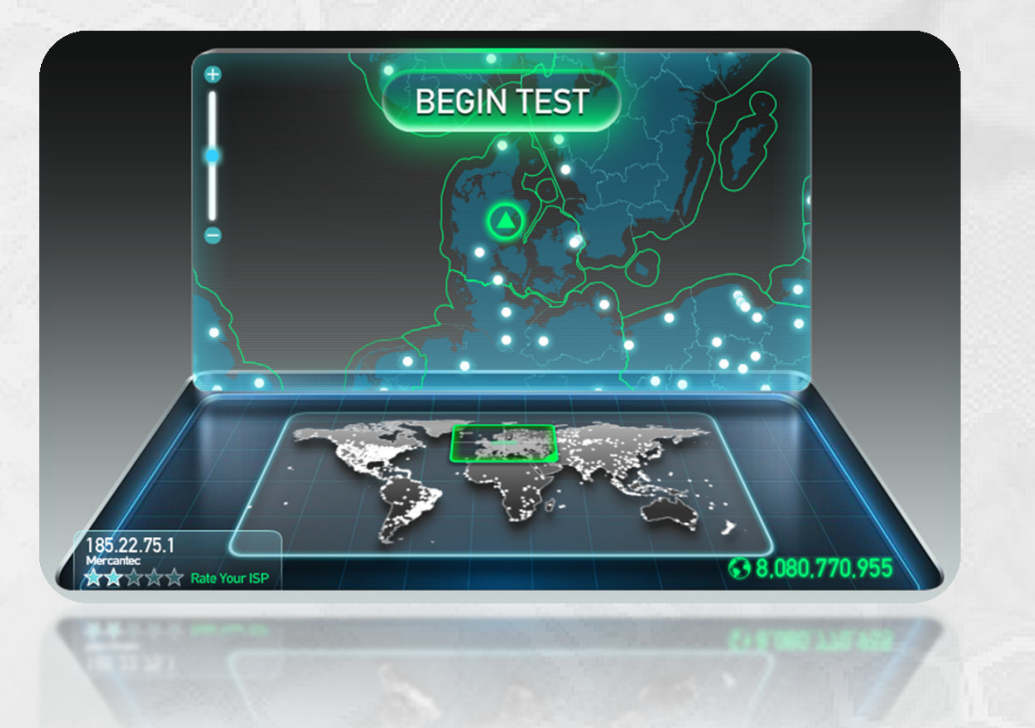

# Network Layer Latency

### HOUSE OF **TECHNOLOGY**

#### $-$ en del af **mercantec<sup>+</sup>**

### Ping en enhed på netværket og notér tiderne!

٠ Simpelt og effektivt ;-)

 $\blacksquare$ 

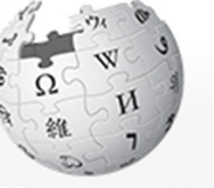

WIKIPEDIA The Free Encyclopedia

Main page Contents **Featured content Current events Random article** Donate to Wikipedia Wikipedia store

Interaction Help About Wikipedia Community portal Recent changes Contact page

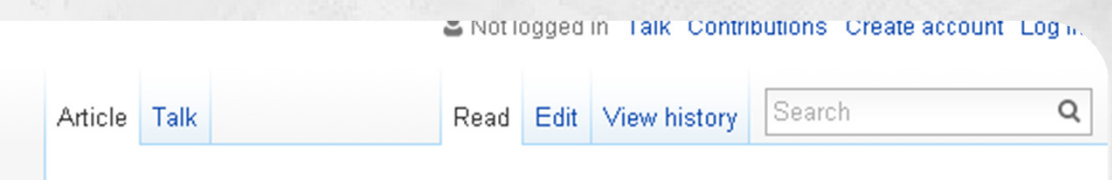

# Round-trip delay time

From Wikipedia, the free encyclopedia

In telecommunications, the round-trip delay time (RTD) or round-trip time (RTT) is the length of time it takes for a signal to be sent plus the length of time it takes for an acknowledgment of that signal to be received. This time delay therefore consists of the propagation times between the two points of a signal.

Contents [show]

#### Computer networks [edit]

In the context of computer networks, the signal is generally a data packet, and the RTT is also known as the ping time. An internet user can determine the RTT by using the ping command.

using the ping command

RTT is also known as the ping time. An internet user can determine the RTT by

# Transport Layer Bandwidth

### HOUSE OF TECHNOLOGY

#### $-$ en del af  $m$ ercantec $\overline{\phantom{a}}$

- Brug en server og en klient på to enheder til at overføre data
- $\blacksquare$  Iperf er et fantastisk værktøj til at teste netværk performance på tværs af en Device Under Test (DUT)
- **Contract Contract Contract Contract Contract Contract Contract Contract Contract Contract Contract Contract C**  Iperf skaber en netværks 'socket' og overfører tilfældige data fra hukommelsen
- $\overline{\phantom{a}}$ Eleminerer problemet med 'flaskehalsen' fra Disk I/O
- Jperf er en Java GUI til Iperf, der kører på Windows $\blacksquare$
- $\blacksquare$ ■ Iperf og Jperf er gratis og OpenSource ©
- Konfigurer én computer som serveren og én computer som klient –T. og start målingerne!
- Se links her:
	- $\blacksquare$ https://github.com/codefutures/jperf
	- à, http://www.firewall.cx/networking-topics/general-networking/970-network-performance-testing.html

# Jperf Server

#### HOUSE OF **TECHNOLOGY**  $\odot$

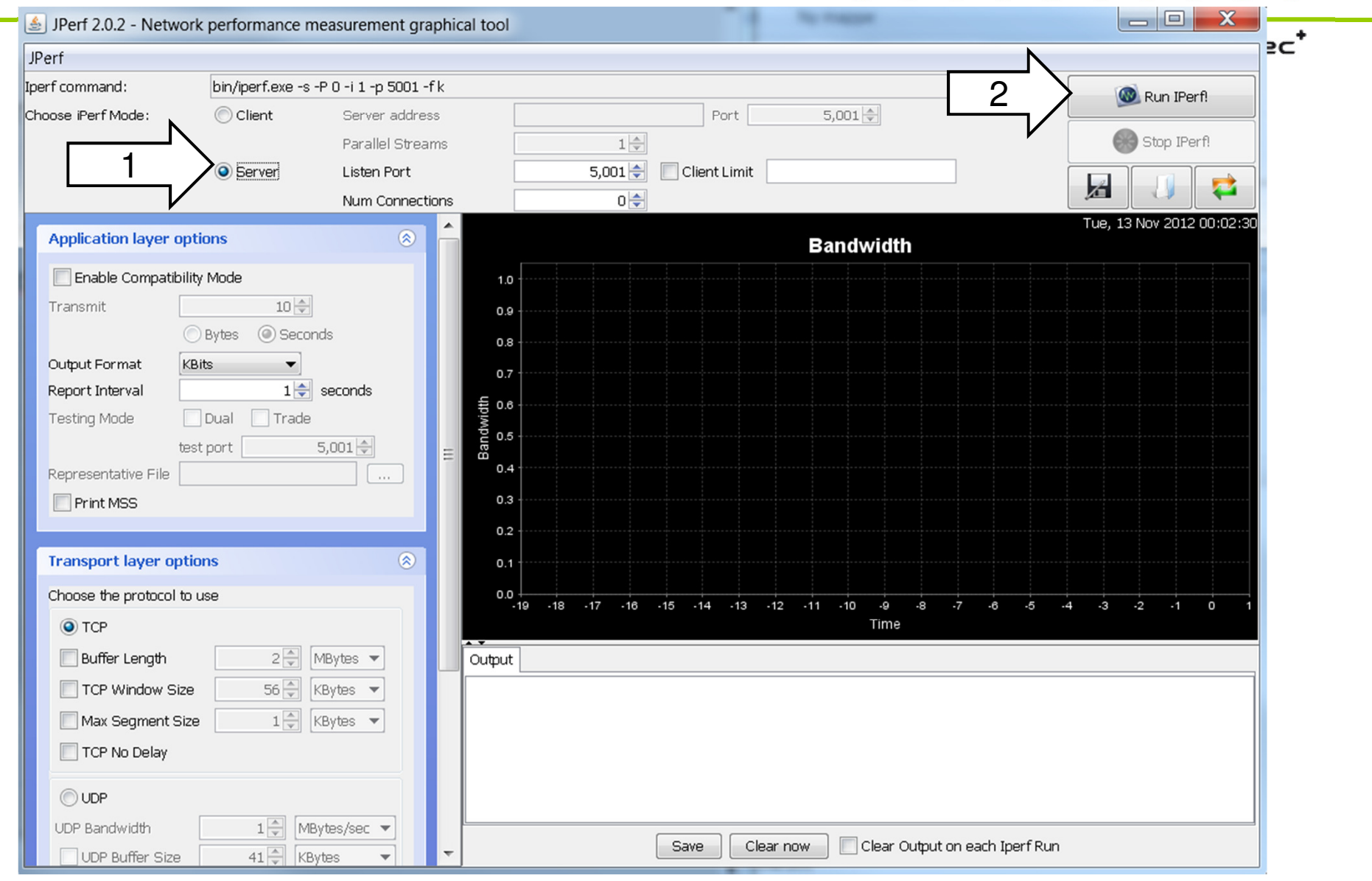

# Jperf Client

#### HOUSE OF **TECHNOLOGY**

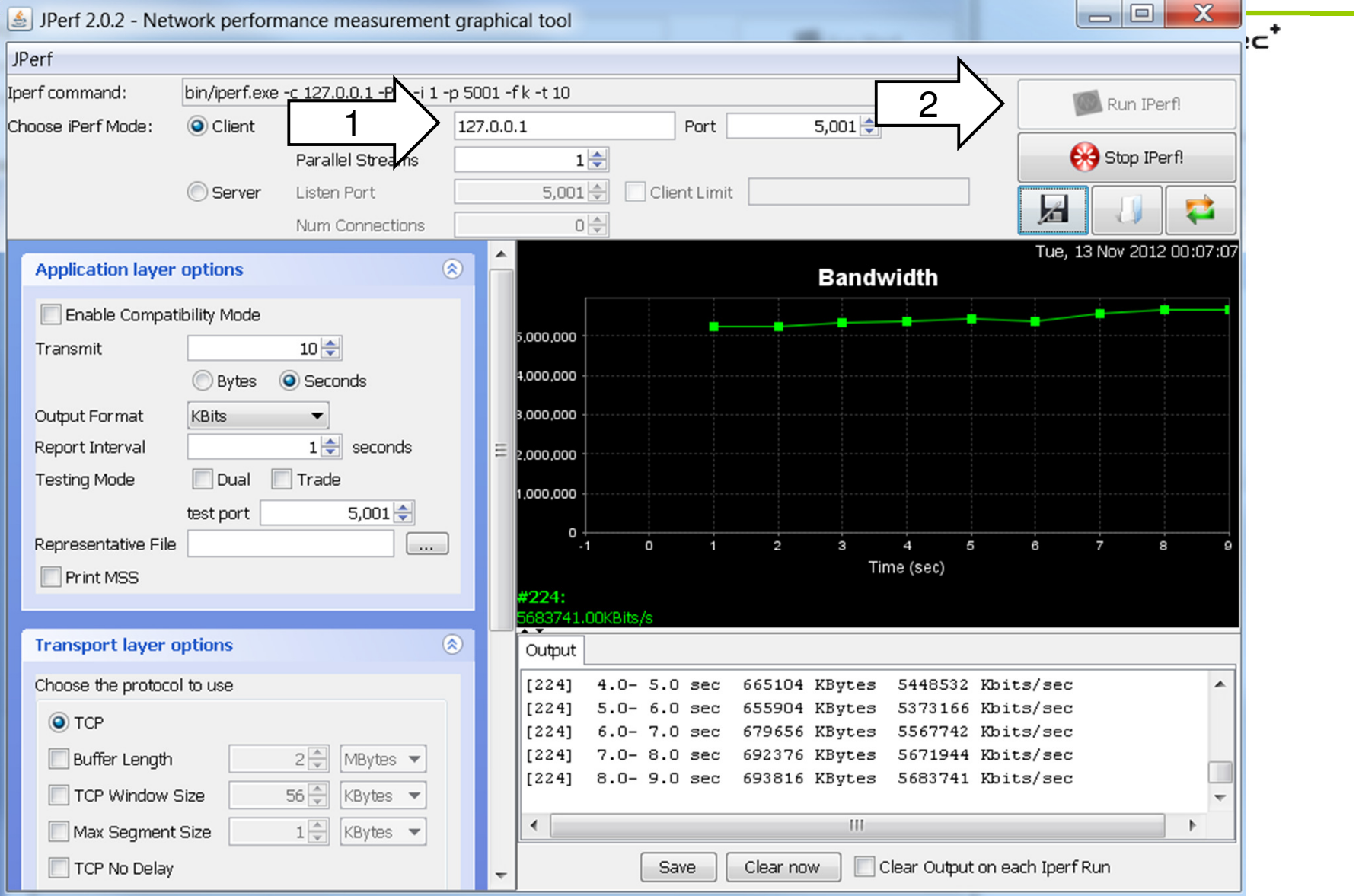

# Transport Layer latency

### HOUSE OF **TECHNOLOGY**

#### $-$ en del af  $m$ ercantec $\overline{\phantom{a}}$

- Windows **Ressource Monitor** kan bruges til at se Transport Layer **latency**
- $\blacksquare$  Hver TCP-pakke bliver 'acknowleged', og Windows overvåger den tid det tager at modtage denne ACK
- Windows Ressource Monitor viser også procentdelen af de tabte  $\blacksquare$ pakker i en TCP-session
- **-** Disse oplysninger er meget nyttige når vi har brug for at tage et kig **Contract Contract Contract Contract Contract Contract Contract Contract Contract Contract Contract Contract C** ind i en eksisterende TCP-forbindelse

# Open Resource Monitor

Resource Monitor is a tool that you can use to monitor the usage of CPU, hard disk, network, and memory in real time.

Applies to Windows 7

. Open Resource Monitor by clicking the Start button **O**. In the search box, type Resource Monitor, and then, in the list of results, click Resource Monitor. The lift you're prompted for an administrator password or confirmation, type the password or provide confirmation.

# Transport Layer Latency

### HOUSE OF **TECHNOLOGY**

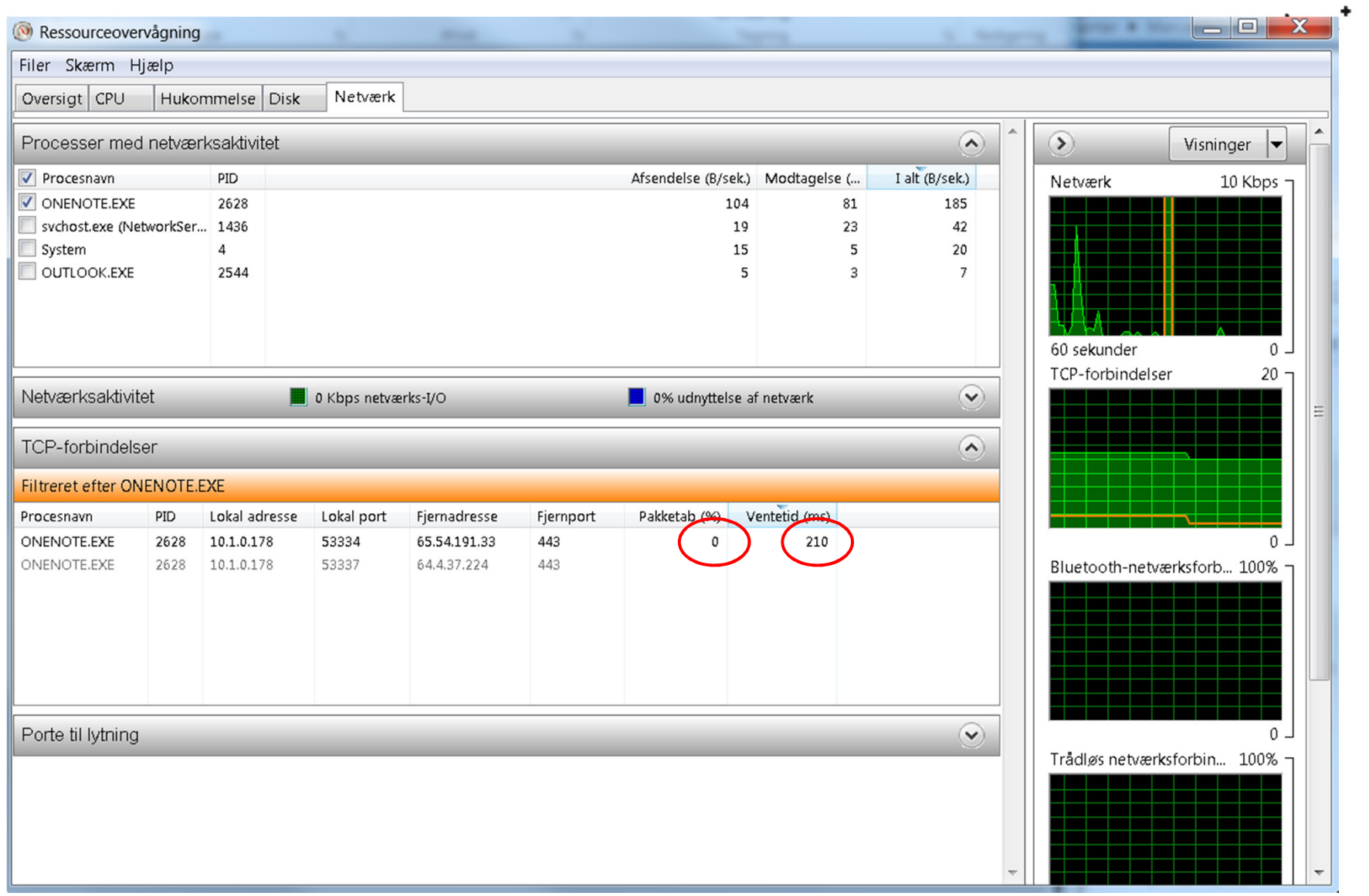